## Historial de la reinicialización de la visión usando las claves suaves en el SPA300 y los Teléfonos IP de las SPA500 Series Ī

## **Objetivo**

Al resolver problemas un dispositivo, sabiendo qué cambios se han aplicado previamente a las ayudas del dispositivo. El historial de la reinicialización permite que un usuario considere cualquier cambio que fuera realizado al dispositivo, incluyendo las reinicializaciones, VLA N corrija, etc.

Este documento describe cómo ver el historial de la reinicialización los Teléfonos IP de las 500 Series SPA300 y del BALNEARIO usando el interfaz de la clave suave.

## Dispositivos aplicables

- Teléfonos IP de las SPA300 Series
- Teléfonos IP de las SPA500 Series

## Historial de la reinicialización de la visión

Paso 1. Empuje la clave suave de la disposición.

Paso 2. Empuje la clave suave que corresponde a las configuraciones (3).

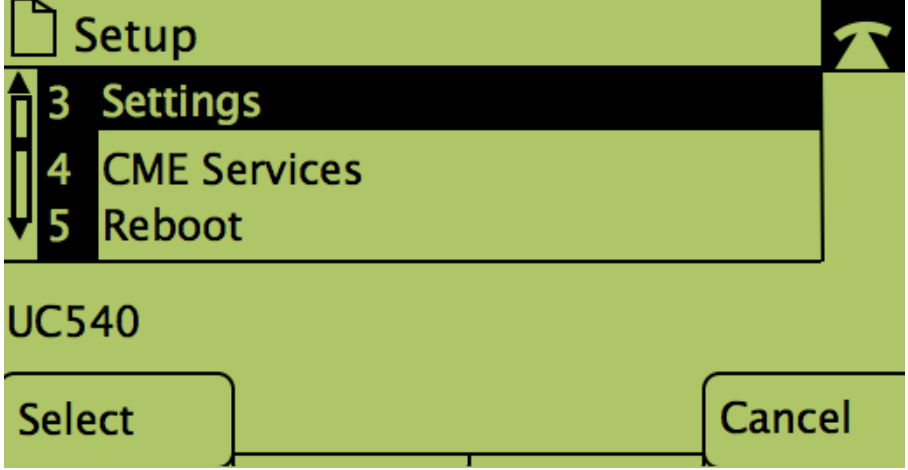

Paso 3. Empuje (las nueve) claves suaves 9 para navegar para reiniciar el historial.

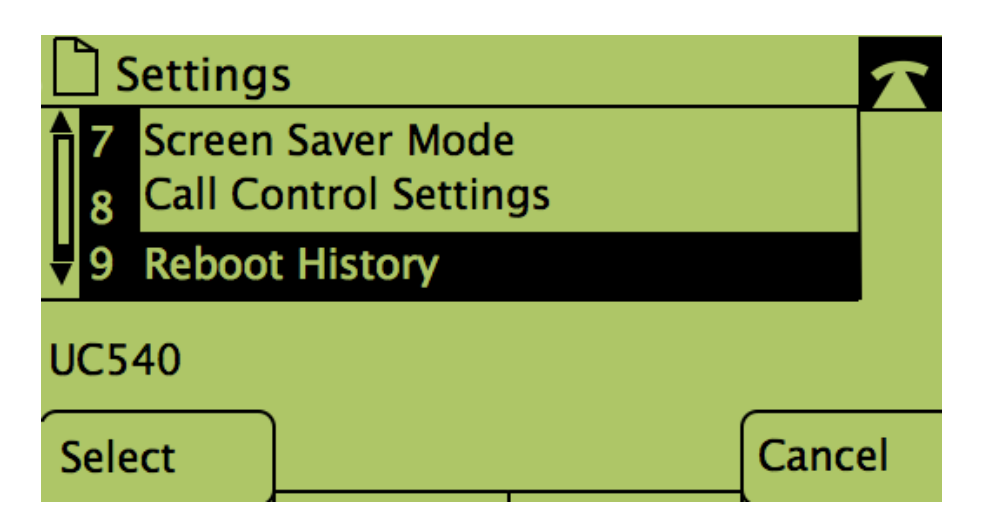

Paso 4. La pantalla final parece similar a esto, visualizando el historial de la reinicialización:

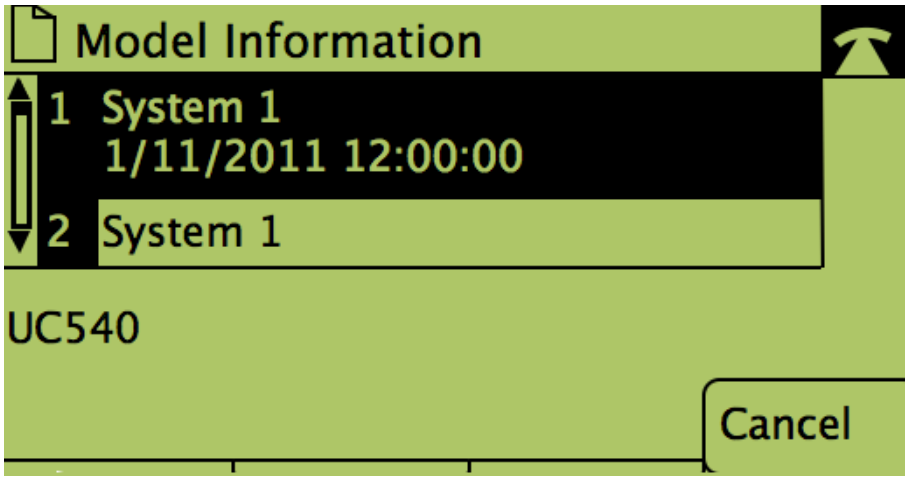